# **Pulse Editor**

**Quick Start Manual Version 1.0 / 20132014 Jesús Rubio (Jeruro)**

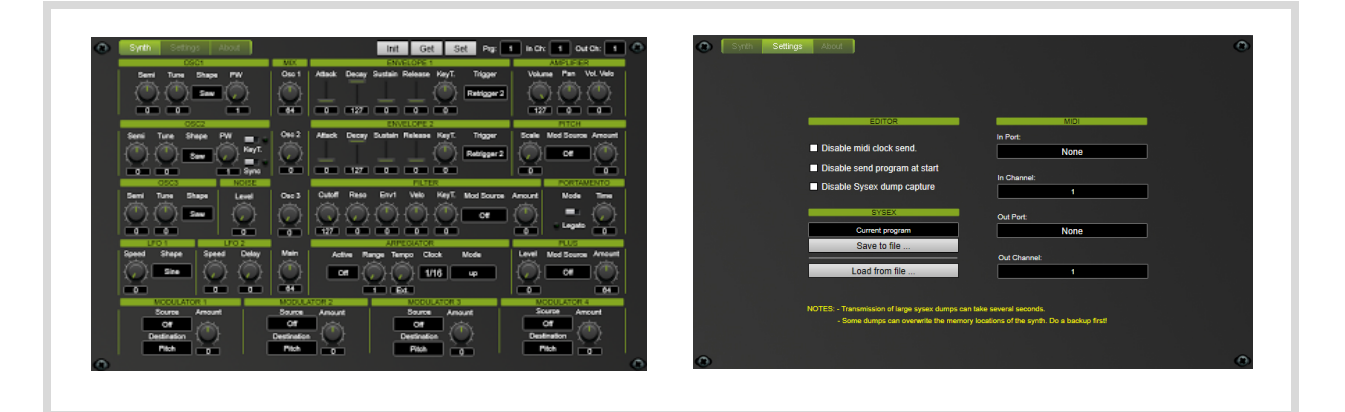

## **1. DESCRIPTION**

Software editor for the Waldorf Pulse 1 Synthesizer.

The editor acts as any virtual instrument and allows you to control and store all parameters of the synth inside you favourite Host application.

OSX and Windows (32 & 64 bit) versions are available in VST2.4 ,VST3 and AudioUnit formats.

## **2. REQUIREMENTS**

An original 1996 Waldorf Pulse 1 Synthesizer with the latest firmware version 1.42 connected to a computer via MIDI interface.

#### Operating systems:

*Windows XP SP1 or superior. Mac OSX 10.6 or superior.*

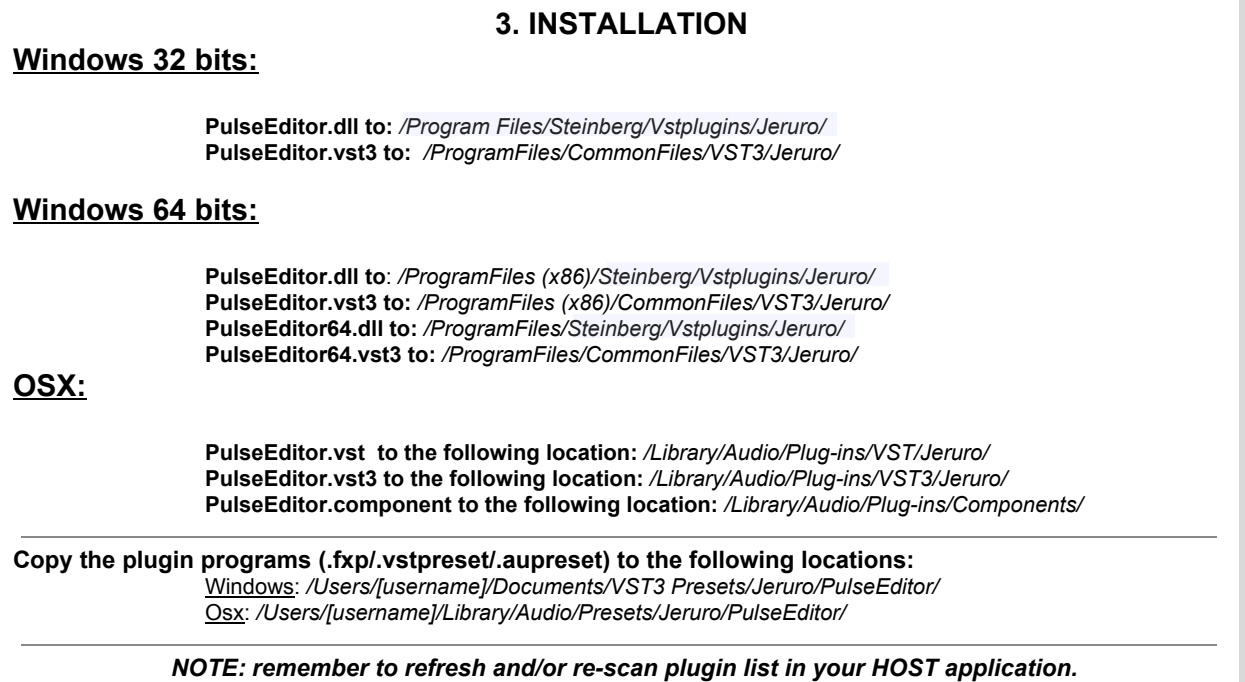

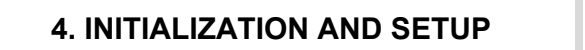

1. Open an instance of the plug-in in your prefered Host application.

2. Go to "Settings" page and select MIDI Output and MIDI Input Channels according your synth configuration. By default the synth receives on all 16 channels (omni mode) and it's the desired mode when working with this software.

*See synth manual for more information about MIDI Channel configuration.*

3. In the same page select the MIDI Input and Output port that is connected to the synth. When a correct port is selected the editor sends a program change to the synth for synchronize with current editor program.

*NOTE: make sure the selected Midi Port is not in use by another application or your Host.*

## **6. USAGE | Settings page I**

In the "Settings" page you can change the MIDI configuration for communication with the synth, manage sysex files and change the editor settings.

*See "INITIALIZATION AND SETUP" section for more MIDI configuration information.*

#### **EDITOR:**

Disable sysex dump capture:

If this option is checked the editor will stop listening incoming sysex messages in the input port.

Disable midi clock send:

If this option is checked the editor will stop sending MIDI clock messages to out port.

Disable send program at start:

If this option is checked the editor will not send the current parameter values when the loading the project, so the current program in the synth will be loaded.

## **5. USAGE | Synth page**

In the "Synth" page you have all the available parameters grouped by type according MIDI specification of the Synth. Every parameter sends the corresponding MIDI Control Change (MIDI CC) in the range defined in the synth specification.

*See synth manual for more information about MIDI CC's.*

There are two ways for sending Control Changes:

- From a knob, slider, ... from the user interface.
- From the host automatization.

Also you can select desired program number, midi channels and do INIT / GET / SET / WRITE / COPY / PASTE program actions via buttons.

*TIP: by pressing "CTRL + LEFT MOUSE BUTTON" over a knob or slider you set the default value.*

## **6. USAGE | Settings page II**

#### **SYSEX:**

In this section you can send / receive to / from the synth system exclusive dumps.

Receive a sysex dump to file:

1. Select the type of sysex dump you want to receive from the list. 2. Click "Save to file …" button. 3. Select the location and filename of your dump in the dialog and click "Save". 4. The transmission of the synth data will start immediately and will be stored in the selected file. 5. Press done when completed or cancel. - Send a sysex dump from file: 1. Click "Load from file …" button. 2. Select the sysex file from the dialog and click "Open". 3. The transmission of the file data will start immediately and will be stored to the synth. 5. Press done when completed or cancel. *NOTES: Most sysex dump files use the default DEVICE ID 0. Remember to set the same DEVICE ID in your synth. Transmission of large sysex dumps can take several seconds. Be patient. Sending some dumps can overwrite the memory*

*locations of the synth. Do a backup of your unit first !*

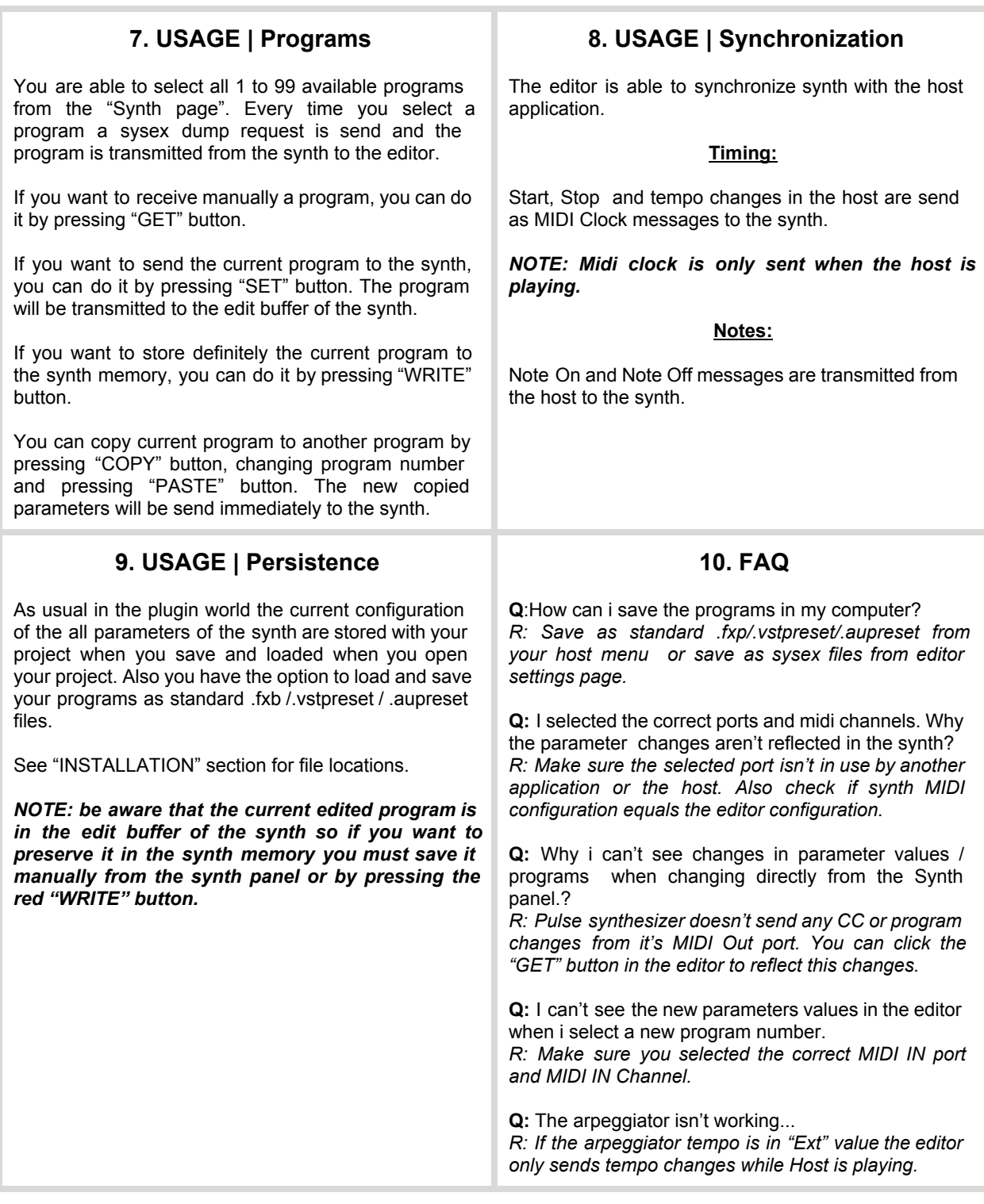

## **11. WARRANTY AND CONTACT**

This is a free software and is distributed without any warranty. Contact: [jeruro@gmail.com](mailto:jeruro@gmail.com) [jeruro.blogspot.com.es](http://jeruro.blogspot.com.es/) [jeruro.esy.es](http://www.google.com/url?q=http%3A%2F%2Fjeruro.esy.es&sa=D&sntz=1&usg=AFQjCNE5b13MRWzRbU6M9GRIvn7Zxx9b5Q)